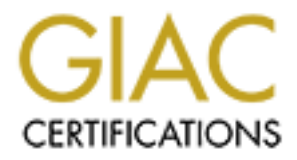

# Global Information Assurance Certification Paper

# Copyright SANS Institute [Author Retains Full Rights](http://www.giac.org)

This paper is taken from the GIAC directory of certified professionals. Reposting is not permited without express written permission.

# [Interested in learning more?](http://www.giac.org/registration/gcia)

Check out the list of upcoming events offering "Intrusion Detection In-Depth (Security 503)" at http://www.giac.org/registration/gcia

\*\*\* Northcutt, research is evident here, mostly has his own detects and from a variety of sources. This submittal illustrates the value of home field advantage, good accuracy, process is a bit free form but he pulls it off, I'd be happy to have this guy watching my network! 95 \*\*\*

# **GIAC LevelTwo Practical**

# **10 Detects with analysis**

Jerry Shenk

**CIAC LevelTwo Practical**<br> **10 Detects with analysis**<br>
Jerry Shenk<br> *L* propose of these analyses is to fulfill the practical requirements for the SNAP Level 1<br> *L* the logs have been cleand except as noted. My reason for The primary purpose of these analyses is to fulfill the practical requirements for the SNAP Level 1 certification. The logs have been cleaned except as noted. My reason for cleaning the attacking machine's addresses is that in most cases, the machine is not owned by the actual attacker. Most of the people reading this will be seeing it well past the time it was created so the actual machines have hopefully been fixed by this time.

One thing that all these traces have in common is the need for just a little more data. I don't have a Shadow system running at any of these locations yet but this exercise has proven that it would be nice to be able to look at a more complete historical picture of the data sessions.

In this trace, 100.100.100.1 is a linux box running snort that also does some remote system monitoring. 200.200.200.2 is an NT box on the internet that is owned by a client of ours that we monitor for connectivity and service availability (http, smtp and pop3).

squence of 6 packets was being recorded by the IDS every 5 minutes. Since it was occured that it with the probably was not locatile but wanted to figure out what the substitute it in Distorce of that listed in the determi This initial sequence of 6 packets was being recorded by the IDS every 5 minutes. Since it was occurring at a regular basis I thought that it probably was not hostile but wanted to figure out what it was before we programmed the IDS to ignore this traffic. I ran an analysis of all traffic going to and from 200.200.200.2 and have a portion of that listed as the detail packet sequence. This shows that when 100.100.100.1 initiates a connection to 200.200.200.2 to test the SMTP services the SMTP host (NT server) initiates a connection to the client (100.100.100.1) on port 137.

verification which is refused by the linux box because netbios services are not installed. The IDS was This is determined not to be hostile traffic. It is just the NT server attempting some type of netbios adjusted to allow this traffic without alerting.

## **Initial packet sequence**

03/23-21:52:30.806173 0:0:C:90:2B:19 -> 0:50:DA:B6:6F:D4 type:0x800 len:0x5C 200.200.200.2:62076 -> 100.100.100.1:137 UDP TTL:117 TOS:0x0 ID:42501 Len: 58

03/23-21:52:30.807099 0:0:C:90:2B:19 -> 0:50:DA:B6:6F:D4 type:0x800 len:0x5C 200.200.200.2:137 -> 100.100.100.1:137 UDP TTL:117 TOS:0x0 ID:42757 Len: 58

03/23-21:52:32.318619 0:0:C:90:2B:19 -> 0:50:DA:B6:6F:D4 type:0x800 len:0x5C 200.200.200.2:62076 -> 100.100.100.1:137 UDP TTL:117 TOS:0x0 ID:44293 Len: 58

03/23-21:52:32.320260 0:0:C:90:2B:19 -> 0:50:DA:B6:6F:D4 type:0x800 len:0x5C 200.200.200.2:137 -> 100.100.100.1:137 UDP TTL:117 TOS:0x0 ID:44037 Len: 58

03/23-21:52:33.889927 0:0:C:90:2B:19 -> 0:50:DA:B6:6F:D4 type:0x800 len:0x5C 200.200.200.2:62076 -> 100.100.100.1:137 UDP TTL:117 TOS:0x0 ID:44549 Len: 58

03/23-21:52:33.891690 0:0:C:90:2B:19 -> 0:50:DA:B6:6F:D4 type:0x800 len:0x5C 200.200.200.2:137 -> 100.100.100.1:137 UDP TTL:117 TOS:0x0 ID:44805 Len: 58

#### **Detail packet sequence**

(DF)<br>Designations des affairs des antiques des principales des antiques des antiques de SMTP service testing 22:47:27.295047 eth0 > 100.100.100.1.4255 > 200.200.200.2.smtp: S 139982045:139982045(0) win 32120 <mss 1460.sackOK, timestamp 12326328 0,nop,wscale 0> (DF) 22:47:27.428076 eth0 < 200.200.200.2.smtp > 100.100.100.1.4255: S 1655581664:1655581664(0) ack 139982046 win 8760 <mss 1460> (DF) 22:47:27.428160 eth0 > 100.100.100.1.4255 > 200.200.200.2.smtp: . 1:1(0) ack 1 win 32120 (DF) 22:47:27.428577 eth0 > 100.100.100.1.4255 > 200.200.200.2.smtp: P 1:7(6) ack 1 win 32120 (DF) 22:47:27.552038 eth0 < 200.200.200.2.smtp > 100.100.100.1.4255: . 1:1(0) ack 7 win 8754 (DF) Netbios query from 200.200.200.2 22:47:27.826998 eth0 < 200.200.200.2.61911 > 100.100.100.1.netbios-ns:NBT UDP PACKET(137): QUERY; REQUEST; UNICAST

22:47:27.827070 eth0 > 100.100.100.1 > 200.200.200.2: icmp: 100.100.100.1 udp port netbiosns unreachable [tos 0xc0]

The following sequence was detected on an internal IDS.

This is only a part of the total amount of captured data. There were a lot of snmp requests (port 161) in this same pattern. Both addresses are internal addresses. I was not aware of what either one was. Further inspection of the body using tcpdump to view the raw packet data showed that the traffic looked like it was being requested from a switch our router because of the progression through the interfaces branch of the snmp tree. Reviewing the network documentation showed that there was in fact a switch at 10.1.6.41. There is a monitoring computer on this network at 10.1.1.8 that collects SNMP data from various servers, switches and routers. Further inspection of 10.1.1.8 showed that it also had a secondary address of 10.1.6.1 bound to it's ethernet interface.

This traffic is found to be friendly traffic and the IDS was modified to allow this traffic without logging it. I will pursue the ramifications of removing the 10.1.6.1 address from eth0.

#### **Initial packet sequence**

03/11-15:09:02.797862 0:60:8:A3:BF:25 -> 8:0:4E:35:C8:3B type:0x800 len:0x96 10.1.6.1:1595 -> 10.1.6.41:161 UDP TTL:64 TOS:0x0 ID:9907 Len: 116

03/11-15:09:02.866064 0:60:8:A3:BF:25 -> 8:0:4E:35:C8:3B type:0x800 len:0x93 10.1.6.1:1595 -> 10.1.6.41:161 UDP TTL:64 TOS:0x0 ID:9908 Len: 113

03/11-15:09:02.932064 0:60:8:A3:BF:25 -> 8:0:4E:35:C8:3B type:0x800 len:0x93 10.1.6.1:1595 -> 10.1.6.41:161 UDP TTL:64 TOS:0x0 ID:9909 Len: 113

03/11-15:09:02.998981 0:60:8:A3:BF:25 -> 8:0:4E:35:C8:3B type:0x800 len:0x93 10.1.6.1:1595 -> 10.1.6.41:161 UDP TTL:64 TOS:0x0 ID:9910 Len: 113

03/11-15:09:03.067278 0:60:8:A3:BF:25 -> 8:0:4E:35:C8:3B type:0x800 len:0x93 10.1.6.1:1595 -> 10.1.6.41:161 UDP TTL:64 TOS:0x0 ID:9911 Len: 113

## **Tcpdump output of log data**

**F the body using treplump to view the raw packet data showed that the traffic looked like<br>
Figs body using the returns in the word were also in the profile to the inferred content<br>
Reviewing the network documentation sho** 15:09:02.797862 10.1.6.1.1595 > 10.1.6.41.snmp: GetRequest(93) interfaces.ifTable.ifEntry.ifInOctets.1001 interfaces.ifTable.ifEntry .ifOutOctets.1001 system.sysUpTime.0 system.sysName.0 interfaces.ifTable.ifEntry.ifDescr.1001 15:09:02.866064 10.1.6.1.1595 > 10.1.6.41.snmp: GetRequest(90) interfaces.ifTable.ifEntry.ifInOctets.101 interfaces.ifTable.ifEntry. ifOutOctets.101 system.sysUpTime.0 system.sysName.0 interfaces.ifTable.ifEntry.ifDescr.101 15:09:02.932064 10.1.6.1.1595 > 10.1.6.41.snmp: GetRequest(90) interfaces.ifTable.ifEntry.ifInOctets.102 interfaces.ifTable.ifEntry. ifOutOctets.102 system.sysUpTime.0 system.sysName.0 interfaces.ifTable.ifEntry.ifDescr.102

interfaces.if Table.if Entry. 15:09:02.998981 10.1.6.1.1595 > 10.1.6.41.snmp: GetRequest(90) interfaces.ifTable.ifEntry.ifInOctets.103 interfaces.ifTable.ifEntry.

ifOutOctets.103 system.sysUpTime.0 system.sysName.0 interfaces.ifTable.ifEntry.ifDescr.103

In this sequence of packets, both addresses are Netware servers. 10.94.3.1 is running Netware 5.0 and 10.1.1.8 is running Netware 4.

This traffic bears further review because of the destination port 1234 on udp. This looks like it could be an Ultors Trojan back door 10.94.3.1 and 10.1.1.8 are both Netware servers. I then collected a large sequence of all traffic between these two hosts. This sample shows no traffic other than the udp traffic between port 524 on the Netware 5 server and port 1234 on the Netware 4. This revealed that there was also tcp traffic between port 4326 on 10.1.1.8 and port 524 on 10.94.3.1. I am suspecting that this is not in fact a trojan because of the computers involved so I went to the Novell web site and found a document on the IP ports used in Netware 5 (TID#**10013531)**. It turns out that Novell servers do NCP (Netware Core Protocol) communication over tcp 524 and time syncronization over udp 524. The use of port 1234 seems to simply be the ephemeral port that was next in line for use.

This network has 25-30 Netware servers so this will be a difficult traffic to eliminate from the IDS without allowing a hole for the Ultors Trojan. Given the fact that this network has all private addresses on the inside I think it's safe to eliminate the port 1234 alarms for the internal sensors but we can still allow it on the external sensor because this traffic still should not be being sent out to the internet.

In back door 10.943.1 and 0.1.1.1.3 are both Netware servers. I then collected a large sets of both Netware server and port 1234 on the Netware Sever and port 224 on 10.11.8 and port 524 on 10.943.1. I am suspecting that 21:55:07.141844 10.94.3.1.524 > 10.1.1.8.1234: udp 14 **Initial Packet Sequence** (collected using snort) 04/05-21:43:00.471844 0:90:27:54:B5:D -> 0:10:4B:97:F:40 type:0x800 len:0x3C 10.94.3.1:524 -> 10.1.1.8:1234 UDP TTL:128 TOS:0x0 ID:62921 Len: 22 3E 3E 00 62 00 00 00 00 62 3F 00 00 00 00 00 00 >>.b....b?...... 51 00 Q. 04/05-21:43:00.471844 0:10:4B:97:F:40 -> 0:A0:C9:FB:53:BB type:0x800 len:0x3C 10.94.3.1:524 -> 10.1.1.8:1234 UDP TTL:127 TOS:0x0 ID:62921 Len:  $22$ 3E 3E 00 62 00 00 00 00 62 3F 00 00 00 00 4B 4B >>.b....b?....KK 4B 4B KK 04/05-21:49:03.811844 0:90:27:54:B5:D -> 0:10:4B:97:F:40 type:0x800 len:0x3C 10.94.3.1:524 -> 10.1.1.8:1234 UDP TTL:128 TOS:0x0 ID:8138 Len: 22 3E 3E 00 62 00 00 00 00 62 3F 00 00 00 00 63 50 >>.b....b?....cP  $0000$ 04/05-21:49:03.811844 0:10:4B:97:F:40 -> 0:A0:C9:FB:53:BB type:0x800 len:0x3C 10.94.3.1:524 -> 10.1.1.8:1234 UDP TTL:127 TOS:0x0 ID:8138 Len:  $22$ 3E 3E 00 62 00 00 00 00 62 3F 00 00 00 00 17 17 >>.b....b?......  $1717$ 2<sup>nd</sup> Packet Sequence (collected using tcpdump) Wed Apr 5 21:54:52 EDT 2000 tcpdump: listening on eth0 21:55:07.141844 10.94.3.1.524 > 10.1.1.8.1234: udp 14 21:55:07.181844 10.1.1.8.1234 > 10.94.3.1.524: udp 14 21:55:07.181844 10.1.1.8.1234 > 10.94.3.1.524: udp 14 21:55:39.911844 10.1.1.8.4326 > 10.94.3.1.524: P 915600012:915600268(256) ack 1972944771 win 65424 (DF)

**E841 094.3.1.524 > 10.11.8.4262 if 201297(190) as 572 win 20188 DFP<br>
<b>E841 094.3.1.524 > 10.11.8.426:** P 207:997(190) as 472 win 20180 (DF)<br> **E841 0.94.3.1.524 > 10.94.3.1.524:** ask 937 win 65028 (DF)<br> **E841 0.11.8.426 >**  $22:01:10.481844\,10.94.3.1.524 > 10.1.1.8.1234:$  udp 14 21:55:39.921844 10.1.1.8.4326 > 10.94.3.1.524: P 0:256(256) ack 1 win 65424 (DF) 21:55:39.921844 10.94.3.1.524 > 10.1.1.8.4326: P 1:207(206) ack 256 win 20496 (DF) 21:55:39.921844 10.94.3.1.524 > 10.1.1.8.4326: P 1:207(206) ack 256 win 20496 (DF) 21:55:40.001844 10.1.1.8.4326 > 10.94.3.1.524: P 256:372(116) ack 207 win 65218 (DF) 21:55:40.001844 10.1.1.8.4326 > 10.94.3.1.524: P 256:372(116) ack 207 win 65218 (DF) 21:55:40.001844 10.94.3.1.524 > 10.1.1.8.4326: P 207:397(190) ack 372 win 20380 (DF) 21:55:40.001844 10.94.3.1.524 > 10.1.1.8.4326: P 207:397(190) ack 372 win 20380 (DF) 21:55:40.091844 10.1.1.8.4326 > 10.94.3.1.524: . ack 397 win 65028 (DF) 21:55:40.091844 10.1.1.8.4326 > 10.94.3.1.524: . ack 397 win 65028 (DF) 22:00:23.041844 10.1.1.8.524 > 10.94.3.1.4105: . 918296195:918296196(1) ack 3820007976 win 22404 (DF) 22:00:23.041844 10.1.1.8.524 > 10.94.3.1.4105: . 0:1(1) ack 1 win 22404 (DF) 22:00:23.041844 10.94.3.1.4105 > 10.1.1.8.524: . ack 1 win 65535 (DF) 22:00:23.041844 10.94.3.1.4105 > 10.1.1.8.524: . ack 1 win 65535 (DF)

**3<sup>rd</sup> Packet Sequence** (collected using tcpdump w/-w option and then using snort to view) 04/05-22:05:06.371844 0:A0:C9:FB:53:BB -> 0:10:4B:97:F:40 type:0x800 len:0x6E 10.1.1.8:427 -> 10.94.3.1:427 UDP TTL:32 TOS:0x0 ID:1914 Len: 75 01 02 00 43 00 00 65 6E 00 6A 00 25 00 00 00 01 ...C..en.j.%... 00 00 00 2F 73 65 72 76 69 63 ..../servic

…..much similar traffic deleted to shorten the report

04/05-22:05:58.471844 0:10:4B:97:F:40 -> 0:90:27:54:B5:D type:0x800 len:0x21A 10.1.1.8:427 -> 10.94.3.1:427 UDP TTL:31 TOS:0x0 ID:1922 Len: 504 01 07 01 F0 00 00 65 6E 00 6A 00 8D 00 00 01 E0 ......en.j...... 28 73 76 63 6E 61 6D 65 2D 77 (svcname-w

04/05-22:06:07.241844 0:90:27:54:B5:D -> 0:10:4B:97:F:40 type:0x800 len:0x136 10.94.3.1:4105 -> 10.1.1.8:524 TCP TTL:128 TOS:0x0 ID:38275 DF \*\*\*\*\*PA\* Seq: 0xE3B0B228 Ack: 0x36BC1684 Win: 0xFFFF 44 6D 64 54 00 00 01 00 00 00 00 01 00 00 DmdT..........

04/05-22:06:07.241844 0:10:4B:97:F:40 -> 0:A0:C9:FB:53:BB type:0x800 len:0x136 10.94.3.1:4105 -> 10.1.1.8:524 TCP TTL:127 TOS:0x0 ID:38275 DF \*\*\*\*\*PA\* Seq: 0xE3B0B228 Ack: 0x36BC1684 Win: 0xFFFF 44 6D 64 54 00 00 01 00 00 00 00 01 00 00 DmdT..........

…..much similar traffic deleted to shorten the report

04/05-22:06:47.931844 0:10:4B:97:F:40 -> 0:90:27:54:B5:D type:0x800 len:0x3C 10.1.1.8:4326 -> 10.94.3.1:524 TCP TTL:127 TOS:0x0 ID:1933 DF \*\*\*\*\*\*A\* Seq: 0x3692FD04 Ack: 0x7598C60B Win: 0xFE02 00 00 00 00 00 00 ......

3E 3E 00 62 00 00 00 00 62 3F 00 00 00 00 63 50  $\gg$ .b...b?....cP 04/05-22:07:13.801844 0:90:27:54:B5:D -> 0:10:4B:97:F:40 type:0x800 len:0x3C 10.94.3.1:524 -> 10.1.1.8:1234 UDP TTL:128 TOS:0x0 ID:40248 Len:  $22$  $0000$ 

…..much similar traffic deleted to shorten the report

In this trace, 200.200.200.0 is an internal NATted network. 200.200.200.34 is an IDS on this network and 200.200.200.35 is a mailserver. Both are behind a firewall with a default deny rule.

This is a hostile attempt that I would classify as a reconnaissance because there is no case when a Syn flag and a Fin flag should be set in the same packet. These packets also have the same sequence number which is further evidence of a 'crafted' packet. We can assume that this is some type of an attempt to slip by security systems while looking for active hosts.

This is not a particularly severe detection since both machines are behind a well-configured firewall with currently patched operating systems. The 'victim' machines are both configured with only the needed services running.

and glad for the traces with specific information. The addresses were tracked back to an ISP in Illinois and they were contacted. The ISP was very thankful

#### **Initial Trace**

g should be set in the same packet. These packets also have the same sequence number<br>idence of a 'crafted' packet. We can assume that this is some type of an attempt to slip to<br>these of a 'crafted' packet. We can assume th 04/06-19:48:45.962911 0:D0:BA:22:1D:37 -> 0:10:4B:97:F:44 type:0x800 len:0x3C 100.100.100.11:53 -> 200.200.200.34:53 TCP TTL:26 TOS:0x0 ID:39426 \*\*SF\*\*\*\* Seq: 0x22D4226A Ack: 0x6F721642 Win: 0x404 30 00 49 54 0D 0A 0.IT.

04/06-19:48:45.982911 0:D0:BA:22:1D:37 -> 0:10:4B:97:F:44 type:0x800 len:0x3C 100.100.100.11:53 -> 200.200.200.35:53 TCP TTL:26 TOS:0x0 ID:39426 \*\*SF\*\*\*\* Seq: 0x22D4226A Ack: 0x6F721642 Win: 0x404 30 00 49 54 0D 0A 0.IT.

19:48:45.962911 100.100.100.11.domain > 200.200.200.34.domain: SF 584327786:584327786(0) win 1028 19:48:45.982911 100.100.100.11.domain > 200.200.200.35.domain: SF 584327786:584327786(0) win

1028

These alerts have all come from Linux boxes running portsentry. They are connected to the internet using 2 different ISPs.

Early Friday AM I received alerts from 2 monitored systems. At this point, I looked up the source address and found it to be owned by an overseas university. I e-mailed an administrator on that site. Later in the AM, we picked up a scan on 2 more machines that are on a completely different network and later in the afternoon a 5<sup>th</sup> hit on the same network as 2 of the initial 3 networks were located. I am not aware of a service or trojan on port 32773 so it's probably a relatively new variant of an exiting trojan.

By looking at the times of the attacks on the various networks, it would seem that the scanner is mixing the addresses up into a number of bands to avoid being quite so obvious but it's still going quite fast over a large area.

From my perspective, this detection would have a low severity because none of the machines are running anything on these ports. I verified this fact by running netstat. From a wider perspective, this could have more far-reaching affects because of what might be done with the machines that will invariably be found with a scan of this magnitude. I'm disappointed but not surprised that I did not hear back from the university. Perhaps the lack of response is a reason to NOT have cleaned the logs of the attacker in this case.

## **Initial alerts**

to be owned by an oversess university. I emailed an administrator on that site. Laler is the condense of the into the same network as 2 of the initial 3 networks and later in the same network and alter in the same network ----------------------------------------------------------------------- Date Sent: Friday, April 07, 2000 2:29 PM Subject: \*\*\* xxxxxxx Attack From 193.49.xx.xxx on 32773 host ip address  $208.170.xx\overline{x}.xx$ ----------------------------------------------------------------------- Date Sent: Friday, April 07, 2000 8:25 AM Subject: \*\*\* Attack From 193.49.xx.xxx on 32773 xxxxxxx xxxxxxxx host ip address  $208.36.xx.xxx$ ----------------------------------------------------------------------- Date Sent: Friday, April 07, 2000 8:14 AM Subject: \*\*\* Attack From 193.49.xx.xxx\_on\_32773\_xxxxxxx\_xxxxxx Host ip address 208.36.xx.xxx ----------------------------------------------------------------------- Date Sent: Friday, April 07, 2000 6:54 AM Subject: \*\*\* xxxxxx Attack From 193.49.xx.xxx on 32773 Host ip address 208.7.xxx.xxx ----------------------------------------------------------------------- Date Sent: Friday, April 07, 2000 5:41 AM Subject: \*\*\* Attack From 193.49.xx.xxx on 32773 xxxxxxxxxx Host ip address not known - in the  $208.170.*.*$  range -----------------------------------------------------------------------

## **Log from 2nd site**

Apr 7 06:54:52 SentryBox portsentry[2979]: attackalert: SYN/Normal scan from host: xxxxxxxxx.xxx.xxx.xx.xx

ud.fr/193.49.xx.xxx to TCP port: 32773

Apr 7 06:54:52 SentryBox portsentry[2979]: attackalert: External command run for host: 193.49.xx.xxx using command: "/usr/bin/tail /var/log/messages | /bin/mail

xxx@xxxx.xxx,xxxxx@xxxxx.xxx,xxx@xxxx.xxx

xxx(@xxxx.xxx,xxxxx(@xxxxx.xxx,xxx(@xxxx.xxx<br>-s \*\*\*\_xxxxxx\_Attack\_From\_193.49.xx.xxx\_on\_32773"

Apr  $\overline{7}06:54:52$  SentryBox portsentry[2979]: attackalert: Host 193.49.xx.xxx has been blocked via wrapp ers with string: "ALL: 193.49.xx.xxx"

Apr 7 06:54:53 SentryBox portsentry[2979]: attackalert: Host 193.49.xx.xxx has been blocked via dropp ed route using command: "/sbin/ipfwadm -I -i deny -S 193.49.xx.xxx -o"

**C** Strategy of the 200 - 200 - 200 - 200 - 200 - 200 - 200 - 200 - 200 - 200 - 200 - 200 - 200 - 200 - 200 - 200 - 200 - 200 - 200 - 200 - 200 - 200 - 200 - 200 - 200 - 200 - 200 - 200 - 200 - 200 - 200 - 200 - 200 - 200 Apr 7 06:54:53 SentryBox portsentry[2979]: attackalert: SYN/Normal scan from host: xxxxxxxx.xxx.xxx.xx.xx ud.fr/193.49.xx.xxx to TCP port: 32773 Apr 7 06:54:53 SentryBox portsentry[2979]: attackalert: Host: xxxxxxxx.xxxx.xxx.xx.xxud.fr/193.49.xx.xxx i s already blocked Ignoring

The server 100.10.1.12 is an IIS web server that hosts customer web sites. The host 100.10.1.4 is the firewall with a web proxy running. It sits between the clients network (including the web servers) and the internet.

like it could possibly be an information gathering probe. This page (vii information gather) is a presponding to public requests an bidsing those alters in Service adding to public properties. This page (vii informative s This looks like it could possibly be an information gathering probe. This page (vti  $\infty$  inf.html) is a page that is generated by Microsoft FrontPage and may be used in recon attempts. If there is a possibility that the web proxy is responding to public requests and hiding those addresses behind it's private address, that would be a problem. I tested the proxy from the outside and found that it was in fact NOT answering requests from the public interface. This would indicate that the logged traffic came from a user inside the network who was probably using a WebTrends (see reference to WebTrends in the GET) product to check the website for problems, monitoring the log or something along those lines.

particular signature on port 8080 (web proxy) as well as port 80. This will point to the actual machine Follow-up: Saturday AM, I logged this same type of traffic. At this point, I modified the IDS to log this that's generating this activity and I am assuming it will probably be somebody in the Web development team.

## **Initial log entry**

Apr 5 11:57:29 xxxxxxxx snort: IIS vti inf access attempt: 100.10.1.4:3626 -> 100.10.1.12:80

#### **Packet detail**

04/05-11:57:29.667439 0:50:4:6B:1C:11 -> 0:60:8:A5:AF:AE type:0x800 len:0x148 100.10.1.4:3626 -> 100.10.1.12:80 TCP TTL:128 TOS:0x0 ID:5652 DF \*\*\*\*\*PA\* Seq: 0x360C58FF Ack: 0xAF13FEAD Win: 0xFFFF GET / vti\_inf.html HTTP/1.0..Connection: keep-alive..Host: www.x xx.xxxxxxxxx.xx.xx..User-Agent: WebTrends/3.0 (WinNT)..Referrer: http://www.WebTrends.com/webtrend.htm..From: info@WebTrends.com ..Accept: \*/\*..Accept: image/gif..Accept: image/x-xbitmap..Accep t: image/jpeg.....

#### **Saturday AM log**

 $04/08-11:57:16.753245$   $0:50:4:6B:1C:11 > 0:60:8:A5:AF:AE$  type:0x800 len:0x148 100.10.1.4:1241 -> 100.10.1.12:80 TCP TTL:128 TOS:0x0 ID:2576 DF \*\*\*\*\*PA\* Seq: 0x23AC8F2C Ack: 0xA3BBD23 Win: 0xFFFF

In this detect, 'monitor' is a machine running snort that is sitting behind the firewall.

I have been running snort on this network for about a month and detected a number of portscans yesterday and today from 3 IP addresses, 111.1.11.11, 222.222.222.22 & 333.33.333.333. In this case, a portscan is defined as 7 ports in 2 seconds. I did some research on the sites and found that 1st site is the web site for the San Francisco Examiner (an on-line newspaper). The  $2<sup>nd</sup>$  site is the mail server for a local high school and the 3rd site (the one that got the most rule hits) seems to be part of a business-related ISP of some sort. They advertise a worldwide presence on their web site so this host could belong to anybody.

find either of these last two IP addresses in any of my logs. I searched the logs and found identical entries on March 20, 21, 23 and 30 between 8:30 and 9:30 in the morning coming from the  $2<sup>nd</sup>$  host. I found similar activity from the  $3<sup>rd</sup>$  host on March  $31<sup>st</sup>$  between 8:15 and 8:20 and between 11:55 and 12:10. I found no similar activity from the  $1<sup>st</sup>$  host. I maintain a log of machines that have been detected running portscans against machines that I work with and I was not able to

I feel that this activity warrants a little more attention. I have modified the IDS to log all packets to and from these hosts so that we can determine if this is in fact 'normal' behavior. This is one case where Shadow would have provided much more information and it would not be necessary to wait for the additional information.

It may seem a little odd to be grouping 3 totally unrelated source addresses into one 'incident' but my reason for that is timing. This site is not picking up any portscanning activity other than this group perhaps worked together on April 6 & 7.

The severity of this is rather high because the monitor is behind the firewall. This would indicate that the firewall needs to be tightened up quite a bit. It is also possible that the scans are coming from the inside.

## **Initial log**

ports in 2 seconds. I did some reasered on the sites and found that lat site is the web sites is<br>poission is anomic fan on-line newspaper). The 2<sup>mi</sup> site is the mail server for a boat high site<br>is eite (the one that got t Apr 6 07:46:57 monitor snort: spp\_portscan: PORTSCAN DETECTED from 111.1.11.11 Apr 6 08:15:05 monitor snort: spp\_portscan: PORTSCAN DETECTED from 222.222.222.22 Apr 6 08:38:16 monitor snort: spp\_portscan: PORTSCAN DETECTED from 333.333.333.333 Apr 6 08:41:47 monitor snort: spp\_portscan: PORTSCAN DETECTED from 333.333.333.333 Apr 6 08:46:17 monitor snort: spp\_portscan: PORTSCAN DETECTED from 333.333.333.333 Apr 6 08:47:02 monitor snort: spp\_portscan: PORTSCAN DETECTED from 333.333.333.333 Apr 6 08:53:27 monitor snort: spp\_portscan: PORTSCAN DETECTED from 333.333.333.333 Apr 6 08:55:58 monitor snort: spp\_portscan: PORTSCAN DETECTED from 333.333.333.333 Apr 6 08:57:31 monitor snort: spp\_portscan: PORTSCAN DETECTED from 333.333.333.333 Apr 6 12:51:21 monitor snort: spp\_portscan: PORTSCAN DETECTED from 111.1.11.11 Apr 7 07:08:29 monitor snort: spp\_portscan: PORTSCAN DETECTED from 333.333.333.333 Apr 7 07:13:25 monitor snort: spp\_portscan: PORTSCAN DETECTED from 333.333.333.333 Apr 7 07:15:06 monitor snort: spp\_portscan: PORTSCAN DETECTED from 333.333.333.333 Apr 7 07:15:20 monitor snort: spp\_portscan: PORTSCAN DETECTED from 333.333.333.333 Apr 7 07:16:20 monitor snort: spp\_portscan: PORTSCAN DETECTED from 333.333.333.333 Apr 7 08:26:41 monitor snort: spp\_portscan: PORTSCAN DETECTED from 333.333.333.333 Apr 7 08:36:20 monitor snort: spp\_portscan: PORTSCAN DETECTED from 333.333.333.333 Apr 7 12:42:27 monitor snort: spp\_portscan: PORTSCAN DETECTED from 111.1.11.11 Apr 7 12:46:53 monitor snort: spp\_portscan: PORTSCAN DETECTED from 111.1.11.11

In this detect, linux (100.100.100.88) is a linux box running the snort IDS. 63.22.222.2 is the public address of a firewall I was setting up earlier today. 10.6.251.1 was the address of my notebook behind the firewall (NATted).

I noticed that one of our boxes saw the initial log entries below in the syslog file. The thing that makes this noteworthy is that the host that initiated the trace (this address was not sanitized) is using an address that is reserved for internal use. I then looked in the snort logs to get more detail and noticed this additional entry. I recognized the source address as a client where I was setting up NAT on a new internet connection this afternoon. Shortly before I left the site, internet routing stopped working. I left planning to resume work on this on Monday. From this trace, it seems obvious that I messed up something on the NAT configuration 'cuz the internal addresses aren't being NATted any more.

sending. My first trace in this assignment was of a 'port 137 scan' that was in fact only a friendly NT web One other interesting this about this trace is the amount of port 137 traffic that my notebook (NT) was host doing an SMB query on the box that was connecting to it. Here in this example, my notebook is doing an SMB attachment of some type to one of our boxes. It seems like there is so much port 137 'stuff' in my logs (I didn't analyze more of it here) that it's gonna be difficult to watch for SMB scans because that's almost part of the normal operation of the OS it seems.

## **Initial log entry**

to ene of our boxes saw the initial log entitres below in the syslog life. The thing that make the solute and the source adders was not santilized) is using an address is interact use then boled in the sance logis to get m Apr 7 17:11:26 linux snort: SMB Name Wildcard: 10.6.251.1:137 -> 100.100.100.88:137 Apr 7 17:11:28 linux snort: SMB Name Wildcard: 10.6.251.1:137 -> 100.100.100.88:137 Apr 7 17:11:29 linux snort: SMB Name Wildcard: 10.6.251.1:137 -> 100.100.100.88:137 Apr 7 17:12:47 linux snort: SMB Name Wildcard: 10.6.251.1:137 -> 100.100.100.88:137 Apr 7 17:12:48 linux snort: SMB Name Wildcard: 10.6.251.1:137 -> 100.100.100.88:137 Apr 7 17:12:50 linux snort: SMB Name Wildcard: 10.6.251.1:137 -> 100.100.100.88:137 Apr 7 17:15:10 linux snort: SMB Name Wildcard: 10.6.251.1:137 -> 100.100.100.88:137 Apr 7 17:15:12 linux snort: SMB Name Wildcard: 10.6.251.1:137 -> 100.100.100.88:137 Apr 7 17:15:13 linux snort: SMB Name Wildcard: 10.6.251.1:137 -> 100.100.100.88:137 Apr 7 17:16:16 linux snort: Windows Traceroute: 10.6.251.1 -> 100.100.100.88

## **Snort logs**

04/07-16:26:48.992967 0:0:C:90:2B:19 -> 0:50:DA:B6:6F:D4 type:0x800 len:0x5C 63.22.222.2:59920 -> 100.100.100.88:137 UDP TTL:121 TOS:0x0 ID:1292 Len:  $58$ 83 EE 00 10 00 01 00 00 00 00 00 00 20 43 4B 41 ............ CKA 41 41 41 41 41 41 41 41 41 41 41 41 41 41 41 41 AAAAAAAAAAAAAAAA 41 41 41 41 41 41 41 41 41 41 41 41 41 00 00 21 AAAAAAAAAAAAA..!  $0001$  ...

This trace has not been sanitized by me – I have included it exactly as posted on the GIAC site in http://www.sans.org/y2k/040500-1230.htm.

Snort seems to be the IDS that is running in all three cases.

time. I would be interested in scanning all the logs for the machines in this network for traffic from any of It seems that there are traces from three separate machines (dns1 – a.b.c.34, dns2 – a.b.c.66 & dns3 – a.b.c.98) that were attacked by three other machines (194.27.40.19, 208.185.54.22, 216.160.38.5). I assume that dns1, dns2 & dns3 are all on the same network because they all start with a.b.c and because the TTLs from dns2  $\&$  dns3 are the same for 216.160.38.58. I would also say that this is a coordinated attack – the recon started at 8:49 on the  $3<sup>rd</sup>$ . In fact, that may have been late recon or pre-planning at that point since it was a very heavy scan (assuming that the log was trimmed). I am guessing that the log was trimmed a little since we see the portscan being started at 49:22 and ending at 49:34 but we only see log entries for 49:22. This attack seems to be specifically geared toward gaining access to this particular computer at that the three hosts.

In the 1<sup>st</sup> section, it seems like we have a portscan coming from  $208.185.54.22$ ,  $216.160.38.58$  against dns1. I would think that this is probably not an instance of spoofed addresses because the destination port is incrementing.

In the  $2<sup>nd</sup>$  section, we have 216.160.38.58 attempting to gain info from dns2 & dns3 on port 111. Port 111 is typically used by portmapper (sunrpc). This is a very commonly exploited port. This info is picked up by snort running on each of the boxes.

We then see a FIN-scan being run by 194.27.40.19 against all three dns boxes. We know that this is in fact a hostile attempt and not a case of hitting the wrong ip address or normal traffic because the source ports and the sequence numbers are the same in all three cases.

It there are traces from three separate machines (dns1 – a.b.c.34, dns2 – a.b.c.66 & dns3 – a.s. a.f of  $\times$ 2 is a.42.2.16.0.638.5). It were attacked by three other machines [1942/20,10], 208. It S5.3422, 216.160.38.58 Lev I hesitate to offer too much in the way of suggestions because I know so little about the network but I need to post something as port of my analysis. I would say that this is a fairly serious threat but it seems like the countermeasures are fairly well in place also. I am assuming (based on the post to GIAC and the information included) that the host is fairly secure – not running portmapper, probably using tcpwrappers and running a reasonably up-to-date OS. I think that port 111 should be blocked at the firewall. The 'problem hosts' like the three noted here could be thrown into some type of a filter but there are some problems associated with that: 1) the dialin 'problem' for the 3<sup>rd</sup> isn't the same guy at that address today. This seems (based on the monthly report) like the kind of a system that's almost under constant attack. Having additional traffic information would be helpful in this case because then we could see if there were any responses from the DNS servers. One simple option would be to use tcpdump to snort to capture all traffic to and from 208.185.54.22 & 194.27.40.19 to a file to allow subsequent analysis. There is no sense capturing the traffic from 216.160.38.58 because it's a dialup connection although it might be interesting to watch traffic on the 216.160 subnet to see if more traffic is detected there. If there is, it could be possible that the attacker has a dialup account with that ISP.

(DNS server  $(5)$  + possible root access  $(5)$ ) – (System countermeasures  $(5)$  + Network countermeasures  $(2)$ )

## **GIAC Trace from 4/5/00**

PORTSCAN DETECTED from 208.185.54.22 Abovenet Communications, Inc., San Jose CA, USA Apr 3 08:49:22 dns1 snort[4415]: spp portscan: Apr 3 08:49:28 dns1 snort[4415]: spp\_portscan: portscan status from 208.185.54.22: 14 connections across 1 hosts: TCP(0), UDP(14) Apr 3 08:49:34 dns1 snort[4415]: spp portscan: End of portscan from 208.185.54.22 Apr 3 08:49:22 208.185.54.22:33161 -> a.b.c.34:33512 UDP

19312 200.183.342213161 - 3 a.b.c.34133512 UDP<br>193:22 208.185.54.2213161 -> a.b.c.34133512 UDP<br>193:22 208.185.54.2213161 -> a.b.c.34133520 UDP<br>193:22 208.185.54.2213161 -> a.b.c.34133522 UDP<br>193:22 208.185.54.2213161 -> a. Apr 3  $12:56:39$  dns1 snort[4415]: IDS013 - RPC - $194.27.40.19:47850 \rightarrow a.b.c.34:23$ Apr 3 08:49:22 208.185.54.22:33161 -> a.b.c.34:33513 UDP Apr 3 08:49:22 208.185.54.22:33161 -> a.b.c.34:33514 UDP Apr 3 08:49:22 208.185.54.22:33161 -> a.b.c.34:33515 UDP Apr 3 08:49:22 208.185.54.22:33161 -> a.b.c.34:33516 UDP Apr 3 08:49:22 208.185.54.22:33161 -> a.b.c.34:33517 UDP Apr 3 08:49:22 208.185.54.22:33161 -> a.b.c.34:33518 UDP Apr 3 08:49:22 208.185.54.22:33161 -> a.b.c.34:33519 UDP Apr 3 08:49:22 208.185.54.22:33161 -> a.b.c.34:33520 UDP Apr 3 08:49:22 208.185.54.22:33161 -> a.b.c.34:33521 UDP Apr 3 08:49:22 208.185.54.22:33161 -> a.b.c.34:33522 UDP Apr 3 08:49:22 208.185.54.22:33161 -> a.b.c.34:33523 UDP Apr 3 08:49:22 208.185.54.22:33161 -> a.b.c.34:33524 UDP Apr 3 08:49:22 208.185.54.22:33161 -> a.b.c.34:33525 UDP \*\*\*\*\*\*\*\*\*\*\*\*\*\*\*\* Eutech, MPLS MN, USA (dialupM58.mpls.uswest.net) portmap-request-mountd: 216.160.38.58:761 -> a.b.c.34:111 --------  $[**]$  IDS013 - RPC - portmap-request-mountd  $[**]$ 04/03-12:56:39.550530 216.160.38.58:761 -> a.b.c.34:111 UDP TTL:49 TOS:0x0 ID:47954 Len: 64 7A 62 57 13 00 00 00 00 00 00 00 02 00 01 86 A0 zbW............. 00 00 00 02 00 00 00 03 00 00 00 00 00 00 00 00 ................ 00 00 00 00 00 00 00 00 00 01 86 A5 00 00 00 01 ................ 00 00 00 11 00 00 00 00 ........ -------- Apr 3 12:56:39 dns3 snort[9658]: IDS013 - RPC portmap-request-mountd: 216.160.38.58:750 -> a.b.c.98:111 -------- [\*\*] IDS013 - RPC - portmap-request-mountd [\*\*] 04/03-12:56:39.480862 216.160.38.58:750 -> a.b.c.98:111 UDP TTL:49 TOS:0x0 ID:47947 Len: 64 0B 3A 2F 6B 00 00 00 00 00 00 00 02 00 01 86 A0 .:/k............. 00 00 00 02 00 00 00 03 00 00 00 00 00 00 00 00 ................ 00 00 00 00 00 00 00 00 00 01 86 A5 00 00 00 01 ................ 00 00 00 11 00 00 00 00 ........ \*\*\*\*\*\*\*\*\*\*\*\*\*\*\*\* Zonguldak Karaelmas Universitesi, Turkey Apr 3 14:33:46 dns1 snort[4415]: spp portscan: PORTSCAN DETECTED from 194.27.40.19 Apr 3 14:33:46 dns1 snort[4415]: IDS027 - SCAN-FIN: 194.27.40.19:47850 -> a.b.c.34:23 Apr 3 14:33:52 dns1 snort[4415]: spp portscan: portscan status from 194.27.40.19: 1 connections across 1 hosts: TCP(1), UDP(0) STEALTH Apr 3 14:33:58 dns1 snort[4415]: spp\_portscan: End of portscan from 194.27.40.19 Apr 3 14:34:04 dns1 snort[4415]: spp\_portscan: PORTSCAN DETECTED from 194.27.40.19 Apr 3 14:34:04 dns1 snort[4415]: IDS027 - SCAN-FIN: Apr 3 14:34:10 dns1 snort[4415]: spp portscan: portscan status from 194.27.40.19: 1 connections across 1 hosts: TCP(1), UDP(0) STEALTH Apr 3 14:34:16 dns1 snort[4415]: spp portscan: End of portscan from 194.27.40.19 --------

23 IOS:000 Diricis 30,<br> **Seq:** 0x64780000 Ack: 0x0 Min: 0x200<br>
027 = 8CAN-FTN I\*\*)<br>
234:04.467750 194.27.40.19:47850 -> a.b.c.34:23<br>
23 Tes: 0x64780100 Ack: 0x0 Min: 0x200<br>
23 Tes: 0x6478000 bick: 0x0 Min: 0x200<br>
00 00 ... Apr 3 14:33:48 dns3 snort[9658]: IDS027 - SCAN-FIN: TCP TTL:229 TOS:0x0 ID:4354<br>\*\*\*F\*\*\*\* Seq: 0x96780000 Ack: 0x0 Win: 0x200 Apr 3 14:33:46 194.27.40.19:47850 -> a.b.c.34:23 FIN \*\*\*F\*\*\*\* Apr 3 14:34:04 194.27.40.19:47850 -> a.b.c.34:23 FIN \*\*\*F\*\*\*\* --------  $\lceil * \rangle$  IDS027 - SCAN-FIN  $\lceil * \rangle$ 04/03-14:33:46.924487 194.27.40.19:47850 -> a.b.c.34:23 TCP TTL:229 TOS:0x0 ID:37380 \*\*\*F\*\*\*\* Seq: 0x64780000 Ack: 0x0 Win: 0x200 00 00 00 00 00 00 ......  $\lceil * \rceil$  IDS027 - SCAN-FIN  $\lceil * \rceil$ 04/03-14:34:04.467750 194.27.40.19:47850 -> a.b.c.34:23 TCP TTL:229 TOS:0x0 ID:37380 \*\*\*F\*\*\*\* Seq: 0x96780000 Ack: 0x0 Win: 0x200 00 00 00 00 00 00 ...... 194.27.40.19:47850 -> a.b.c.98:23 --------  $[**]$  IDS027 - SCAN-FIN  $[**]$ 04/03-14:33:48.206721 194.27.40.19:47850 -> a.b.c.98:23 TCP TTL:229 TOS:0x0 ID:39424 \*\*\*F\*\*\*\* Seq: 0x64780000 Ack: 0x0 Win: 0x200 00 00 00 00 00 00 ...... Apr 3 14:33:47 dns2 snort[5950]: spp\_portscan: PORTSCAN DETECTED from 194.27.40.19 Apr 3 14:33:47 dns2 snort[5950]: IDS027 - SCAN-FIN: 194.27.40.19:47850 -> a.b.c.66:23 Apr 3 14:33:53 dns2 snort[5950]: spp\_portscan: portscan status from 194.27.40.19: 1 connections across 1 hosts: TCP(1), UDP(0) STEALTH Apr 3 14:33:59 dns2 snort[5950]: spp\_portscan: End of portscan from 194.27.40.19 Apr 3 14:34:05 dns2 snort[5950]: spp portscan: PORTSCAN DETECTED from 194.27.40.19 Apr 3 14:34:05 dns2 snort[5950]: IDS027 - SCAN-FIN: 194.27.40.19:47850 -> a.b.c.66:23 Apr 3 14:34:11 dns2 snort[5950]: spp portscan: portscan status from 194.27.40.19: 1 connections across 1 hosts: TCP(1), UDP(0) STEALTH Apr 3 14:34:17 dns2 snort[5950]: spp portscan: End of portscan from 194.27.40.19 -------- Apr 3 14:33:47 194.27.40.19:47850 -> a.b.c.66:23 FIN \*\*\*F\*\*\*\* Apr 3 14:34:05 194.27.40.19:47850 -> a.b.c.66:23 FIN \*\*\*F\*\*\*\* --------  $\lceil * \times \rceil$  IDS027 - SCAN-FIN  $\lceil * \times \rceil$ 04/03-14:33:47.562600 194.27.40.19:47850 -> a.b.c.66:23 TCP TTL:229 TOS:0x0 ID:4354 \*\*\*F\*\*\*\* Seq: 0x64780000 Ack: 0x0 Win: 0x200 50 10 16 CE D2 80 P..... [\*\*] IDS027 - SCAN-FIN [\*\*] 04/03-14:34:05.102481 194.27.40.19:47850 -> a.b.c.66:23 TCP TTL:229 TOS:0x0 ID:4354 50 10 21 80 9C 3E P.!..> --

In this detect, localhost is a rather old linux box (Red Hat 5.2) that is running portsentry. This is my home firewall and it doesn't have any unneeded ports open. The other computer aaa.bbb.142.xx is a sentry on the outside of a firewall.

This seems like a rather standard scan. This would be qualified as recon. The severity is low on this system because NFS is not running and tcp-wrappers was implemented to specifically deny this ip address using portsentry as soon as the scan happened.

Eike a rather standard seam. This would be qualified as recon. The severity is low on this control is uses NIFS is not running and tep-wrappers was implemented to specifically deny this in a distry as soon as the scan happ the other box so I can't verify the clocks or the exact IP address. I've checked other sites for this particular host and have logged one hit from another site that is using the same ISP. The other site also has NFS turned off and portsentry running. The other site got hit 2 minutes before the site that is logged below. These two sites are fairly far apart numerically for having only 2 minutes between scans. The addresses are aaa.bbb.218.62 and aaa.bbb.142.xx so this seems like a very fast scan or possibly a loss of clock synchronization because of the recent time change. I don't have access to

The severity of this traffic is fairly low (unless they take out MY box!!). Both boxes have uneeded ports closed and neither one has any particularly valuable information on it.

#### **Initial log entry**

Apr 4 22:58:46 localhost tcplog[368]: port 635 connection attempt from p152 165.kyungpook.ac.kr:13464

# **Upcoming Training**

# **Click Here to**<br>{ Get CERTIFIED!}

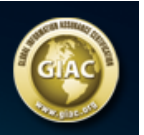

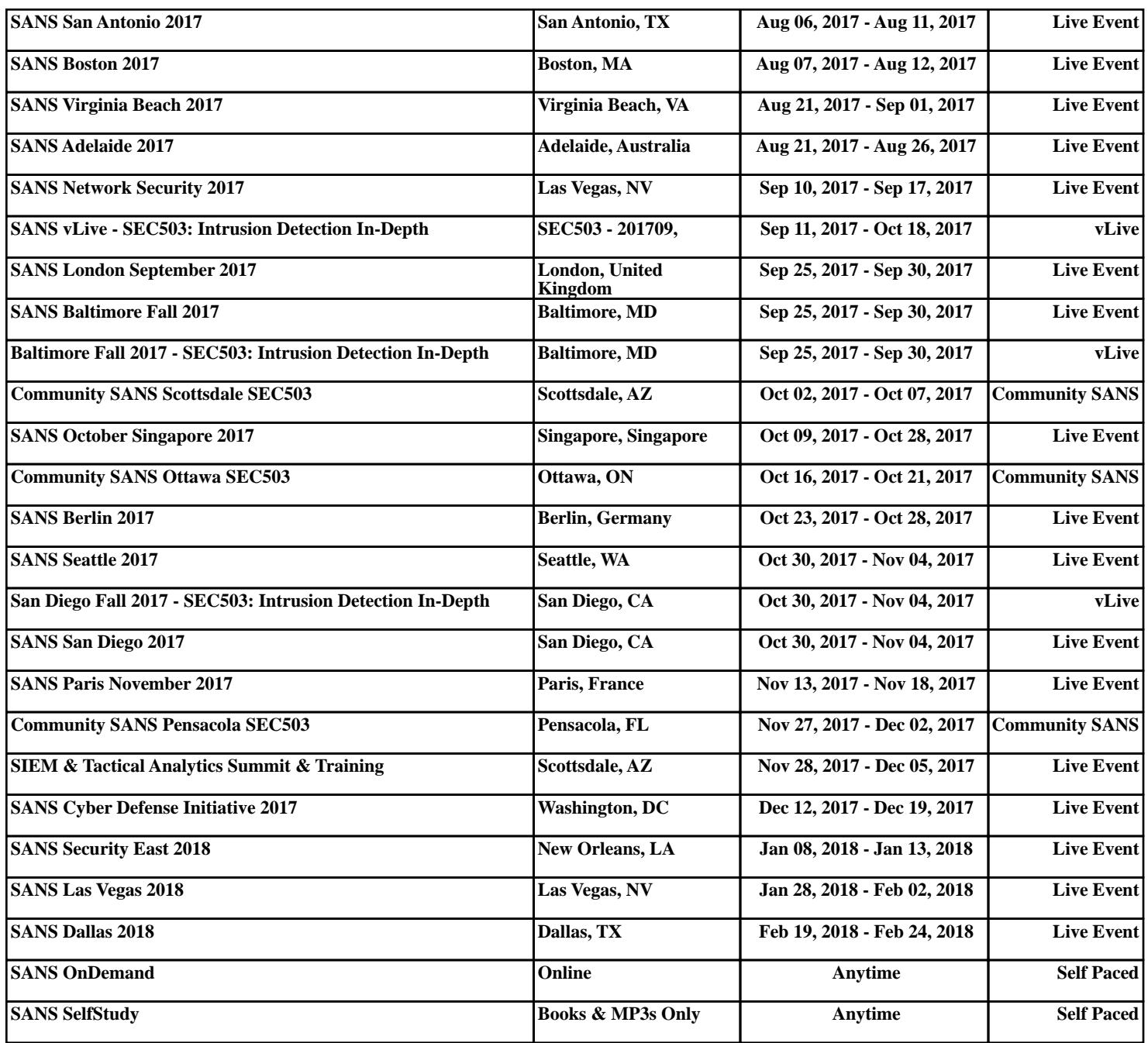